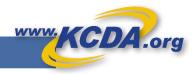

## Using Templates for Recurring Orders

As your Purchasing Partner, KCDA understands the purchasing patterns of its Customers and their seasonal and recurring nature. Saving your orders as Templates allows you to easily recreate your repeat orders in few easy steps and also share them with others as needed.

## Creating a Template

Step 1: Open the Order you would like to save as a Template by clicking on Cart Name/# from

a. Cart Manager

| b. Order History (link to Cart)          | Cart Manager                     | Create New                                               | Create New cart View Cart Templates |  |
|------------------------------------------|----------------------------------|----------------------------------------------------------|-------------------------------------|--|
|                                          | Cart Number 👻 Search             |                                                          |                                     |  |
|                                          | 146 results                      |                                                          | Show: 10 💌                          |  |
| Order History                            | F OFFICE - 1229935               |                                                          | Merge                               |  |
|                                          | 0 have                           | April 1, 2019 - Teri Mathews Vilalko ELEMENTARY - 103053 |                                     |  |
| <b>1877403</b>                           |                                  | V IEREKO ELEMENTARI - 105035                             |                                     |  |
| ⊙ Completed                              | 🛗 April 1, 2019 - Leanne Raybuck |                                                          |                                     |  |
| 🚍 \$133.36 - PO-#/Clay                   | ि #/Clay - 1229880               |                                                          |                                     |  |
| ALPAC ELEMENTARY - 103043                |                                  |                                                          |                                     |  |
|                                          |                                  |                                                          |                                     |  |
|                                          |                                  | Holiday items Order for 2nd Grade (3) - 346              |                                     |  |
| Step 2: Select "Save as Template" optic  | on on the top of the Cart        | 🖨 Print 🛛 🖻 Export to CSV 🏾 🏕 Special Items Request      | Save as Template                    |  |
|                                          |                                  | Special Instructions                                     |                                     |  |
|                                          |                                  | Please ship before Dec 1st                               |                                     |  |
|                                          |                                  | Cart Notes                                               |                                     |  |
|                                          |                                  | +   View All                                             |                                     |  |
|                                          |                                  | Show, 10 💌                                               | Sort by: Recently Added 🛛 🔻         |  |
| Step 3: You are presented with the Tem   | plate saved in the same          | 13553 - Domtar Hots Color Paper                          | \$31.56                             |  |
| name as the original cart. Use "Edit Ten |                                  |                                                          | t Code (optional) \$7.89ream        |  |
| name as the original cart. Use Luit ren  |                                  | Paper Color: Red                                         | 4 + o remove                        |  |

and description you will remember.

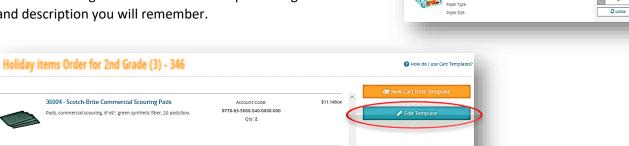

Yearly Thanks Giving Order Template Description

Public Template

Yearly Thanks Giving Order to be ordered by End of October

\$0.66each

Template Name

Account Code: 9770-63-5000-540-0000-000

Qty: 10

a. Make it a Public Template to share it with users across your entire location.

30936 - Toilet Bowl Mop

Toilet bowl mop, acrylic yarn, 12" plastic handle

## Using a Template

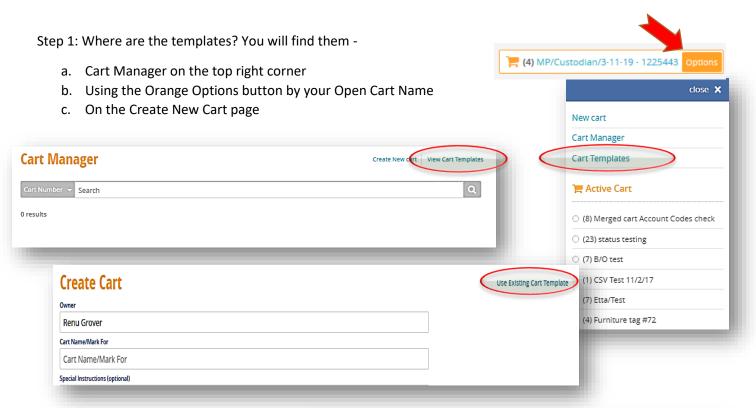

Step 2: Find and Select the Template you want to use from the Cart Templates Page

| nplate Number 👻 Search               |                                     | C        | ٩ |
|--------------------------------------|-------------------------------------|----------|---|
| sults                                |                                     | Show: 10 | Ŧ |
| 🛱 Start-up Order 2018/19 - 1098288   |                                     | a t      | Û |
| Public                               | 🛗 October 12, 2018 - Kim Waag       |          |   |
| D                                    | SHORECREST HIGH                     |          |   |
| 🛱 Einstein Math Department - 1098052 |                                     | a t      | Û |
| Public                               | 🋗 October 12, 2018 - Garth Riley    |          |   |
| D                                    | EINSTEIN MIDDLE                     |          |   |
| R STEM Class - 1080481               |                                     | a 1      | Û |
| Public                               | 🋗 October 12, 2018 - Jennifer Payne |          |   |
| 0                                    | KELLOGG MIDDLE                      |          |   |

Step 3: Review the template and click on New Cart from Template" to use to create a New Order at the click of a button. You may change quantities, add/remove items and add budget codes to the new cart like you would on a new order.

| Hope you find this                                         | Start-up Or | der 2018/19                                                                                                    |                         | How do I use Cart Templates? |                        |
|------------------------------------------------------------|-------------|----------------------------------------------------------------------------------------------------|-------------------------|------------------------------|------------------------|
| feature easy to use and<br>efficient for your<br>business! | P           | 98168 - Pilot VBall Pens<br>rens, rolling ball, 0.5mm point. Pilot VBall.<br>eneral Office Color: Green                                | Account Code:<br>Qty: 1 | \$13.14dz                    | Rew Cart from Template |
| Enjoy!                                                     |             | 12041 - Index Cards - Color and White<br>ndex cards, plain and ruled color and white.<br>aper Color: Green<br>aper Size: 3"x5" - Ruled | Account Code:<br>Qty: 2 | \$0.47pkg                    |                        |